# **NORMAI Proactive IT securi**

00101101006 1101101001110010 1000010101110101000010 111101010111010011011000 01000110011001010011001100 0110100011110110100111001011

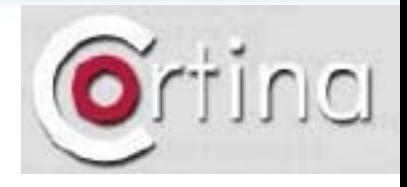

**Cortina14 avenue J-B Clemer 92100 Boulogne-Billa Tel : +33 (0)1 41 10 26 10 Email : info@cortina.f** 

### Norman SandBox Solutions

15 January 2007

Righard J. Zwienenberg

#### NUKMA

18 September 2006

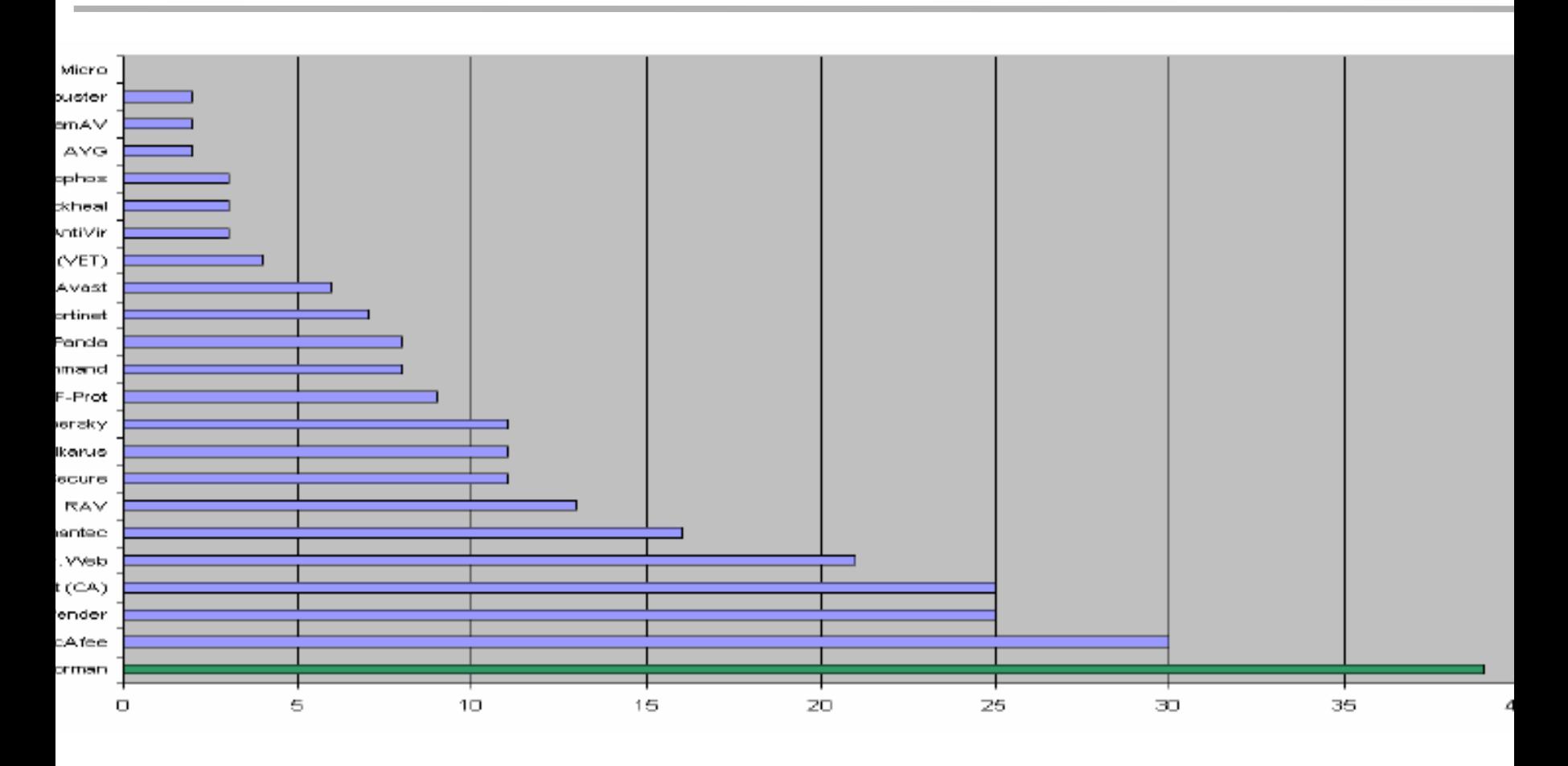

*Source ; AV-Test, Andreas Marx, 2004*

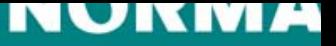

## Agenda

- **Introduction**
- **The Norman SandBox**
- $\bullet$ **Demonstration**
- •**Q&A**

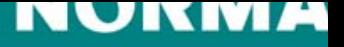

### Introduction: Righard J. Zwienenberg

- •**1976: First experience computers (9 years old)**
- $\bullet$ **1977: Actively working working with computers**
- •**1982: Teaching my first classes (15 years old)**
- • **1988: Technical University Delft, Technical Informatics (first virus, Jerusalem.1808.B-A204)**
- •**1988-1991: Freelance consultant, VirScan.Dat (TBScan/HTScan)**
- •**1991: Member of CARO**
- $\bullet$ **1990-1996: The Hague High School, Sector Informatics**
- $\bullet$ **1991-1995: Founded Computer Security Engineers, Ltd.**
- $\bullet$ **1995-1998: Research & Development at ThunderBYTE**
- •**1998-now: Norman**
- •**2000: Co-founded AVED, Board Member on AVED**
- $\bullet$ **2003: Technical Overview Board Member of the WildList Organization**
- $\bullet$ **2005: Technical Board Member of CME (Common Malware Enumeration)**
- •**2005: Vice-President AVAR, European Operations**
- •**2005: Chief Research Officer at Norman**

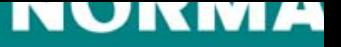

## Introduction: Righard Zwienenberg in Norman

- •**Virus Research**
- •**Scanner Engine Development**
- •**Security Research**
- **Liaison for Norman to Virus Bulletin, EICAR, ICSA Labs, AVAR, Certification Organizations (eg Checkmark), Microsoft, Testers, Reviewers, etc.**
- •**Presentations, Seminars, Workshops, Conferences**
- •**Talking to journalists**
- •**Flying over the world for Norman**

### NUNMA

18 September 2006

## Introduction: Righard Zwienenberg privately

- •**Married for 9.5 years**
- • **1 boy (almost 18 months) Matthew**
- •**Drummer**
- •**Magician**
- •**Modelling**
- •**Stand-up Comedy**

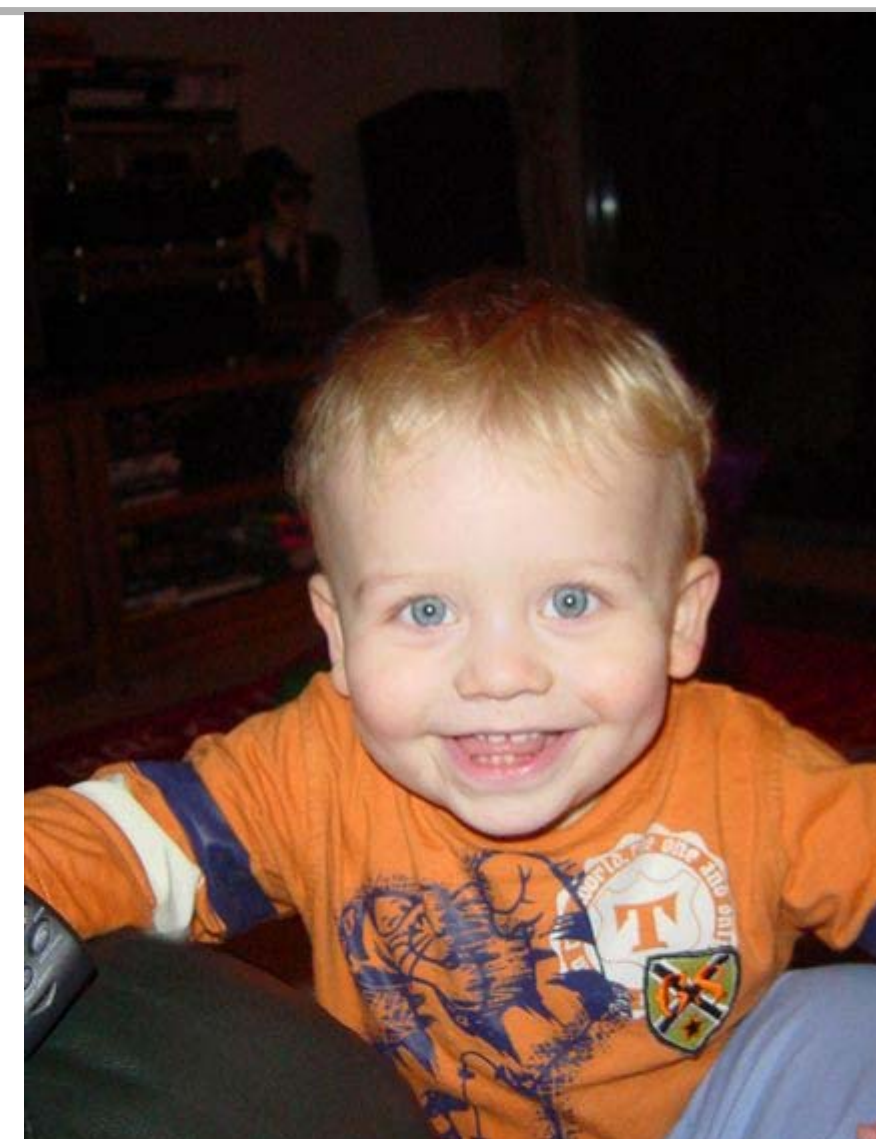

#### NUKMA

18 September 2006

## Commodore Pet-2001

- **4KB Memory**
- **Video memory: 1KB**
- **Starts up with Basic**

**The next code made thePet 2001 went up in fire!!!**

**10 motor 120 motor 030 goto 10**

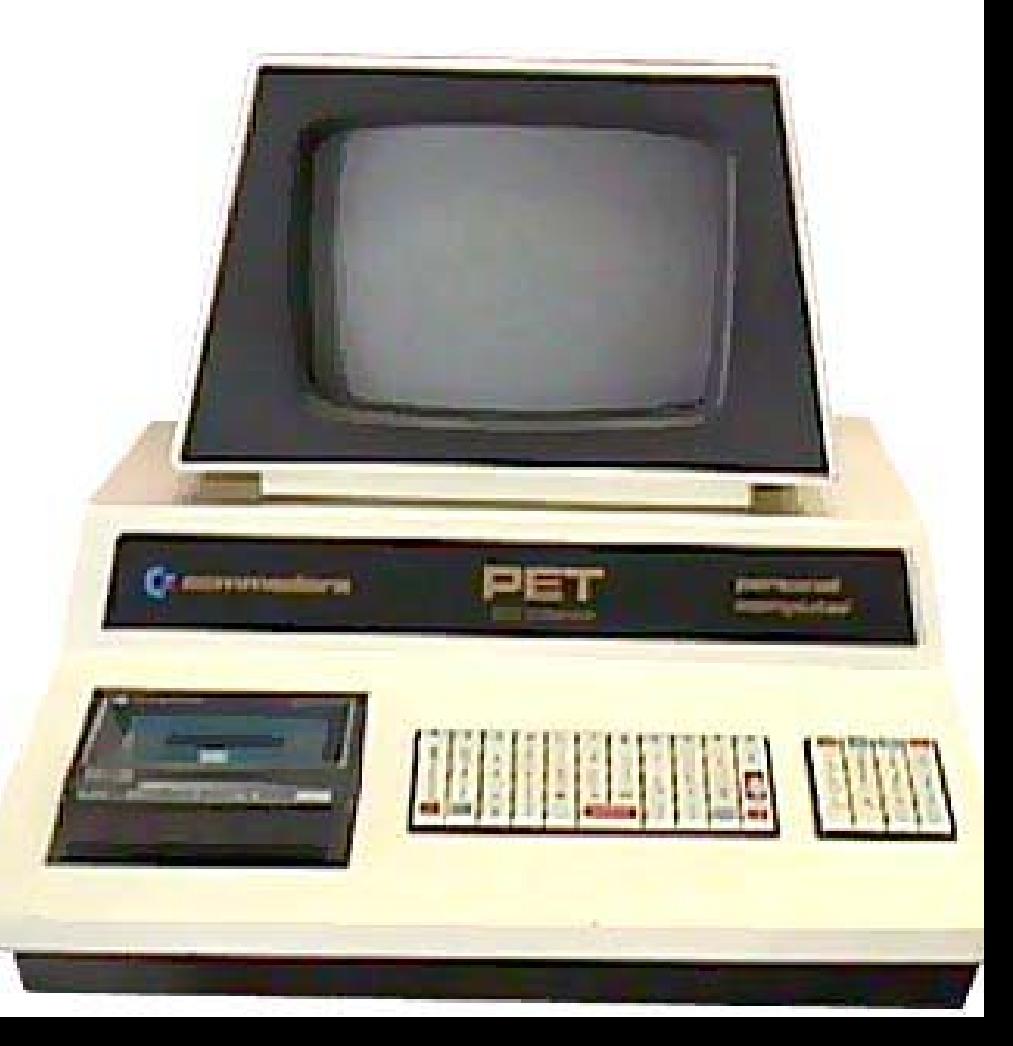

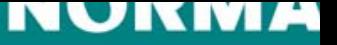

## Sandbox: a quick introduction

- •**Why was it created?**
- •**Why do we make the technology publicly available?**
- •**How do we make it available?**

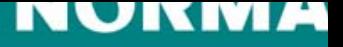

## Norman SandBox Solutions Overview

- • **Norman SandBox Reporter**
	- –Malware information sent by email
	- –Subscription based
- • **Norman SandBox Analyzer**
	- – Application to perform fast and efficient analysis of suspicious files
- • **Norman SandBox Analyzer Pro**
	- –Application to perform in-depth analysis of malware

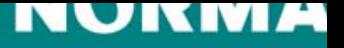

## Norman SandBox Reporter

- • **Information gathered by Norman SandBox Information Center (http://sandbox.norman.com) in the past 24 hours**
- **SandBox summary**
- •**List of URL's with possible malicious content**
- **List of IRC servers including login details found in the analyzed files**
- •**Provided as .txt and .xml file**

### NUNMA

18 September 2006

### **SandBox Reporter Sample of SandBox Summar**

- **Detection Info**
	- Display SandBox classification like, W32/Downloader
	- If the scanned file are known to Norman, the name of the malicious file will be displayed here like Bagle, Sober etc.
- **General Information**
	- Gives you file length and MD5 hash information
- **Changes to Filesystem, Registry etc.**
	- Here you will find information about files created and deleted as well as new registry keys and deleted registry keys.
- • **Network services**
	- Will show information about network services the file are using like, downloading/uploading files from/to a specific location. IRC networks it will connect to with login details, SMTP server details etc.
- • **Security issues**
	- We will describe why this would be a possible security issue
- **Signature Scanning**
	- In this case we will scan the created files and if they are know the name will be shown here.
- •**More information are available depending of kind of malicious file.**

```
[ DetectionInfo ]
   * Sandbox name: W32/Downloader
   * Signature name: NO_VIRUS
[ General information ]
   * **IMPORTANT: PLEASE SEND THE SCANNED FILE TO: ANALYSIS@NORMAN.NO - REMEMBER TO ENCRYPT IT (E.G. ZIP WITH PASSWORD)**.
   * File lenath:
                            42496 bytes.
   * MD5 hash: 1cb4b931f21ce40948f30598bbc348a3.
[ Changes to filesystem ]
   * Creates file C:\WINDOWS\SYSTEM32\AntiVirus.exe.
   * Creates file C:\WINDOWS\SYSTEM32\MSN_Messenger.
[ Network services ]
   * Downloads file from http://mipagina.americaonline.com.mx/elezinho/x.exe as C:\WINDOWS\SYSTEM32\AntiVirus.exe.<br>* Downloads file from http://mipagina.americaonline.com.mx/elezinho/m.exe as C:\WINDOWS\SYSTEM32\MSN_Messenger
[ Security issues ]
   * Starting downloaded file - potential security problem.
[ Signature Scanning ]
   * C:\WINDOWS\SYSTEM32\Antivirus.exe (4096 bytes) : no signature detection.
   * C:\WINDOWS\SYSTEM32\MSN_Messenger (4096 bytes) : no signature detection.
```
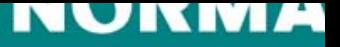

### SandBox Reporter - URL List

- $\bullet~$  Contains exact paths to where files are connecting to download files, as these URL's are foui malware they most likely to be malicious even if we report "no virus" as long as the file content PE\_I386 and there is a value in the length column.
- Signature means name of malware as reported Norman Virus Control
- SandBox means SandBox classification of malware in the URL
- The example below have 2 lines in blue and are found in the SandBox summary on the previ slide (show the link between the 2 reports).

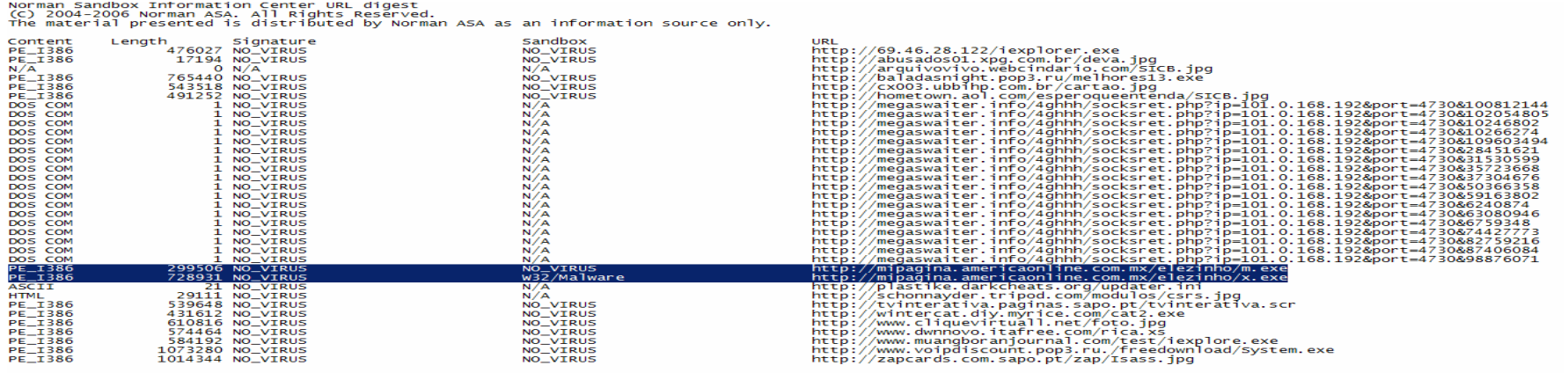

### NUKMA

18 September 2006

### SandBox Reporter - Summary

[ DetectionInfo ]

- \* Sandbox name: W32/Backdoor
- \* Signature name: NO\_VIRUS

[ General information ]

- \* \*\*IMPORTANT: PLEASE SEND THE SCANNED FILE TO: ANALYSIS@NORMAN.NO REMEMBER TO ENCRYPT IT (E.G. ZIP WITH PASSWORD)\*\*.
- \* Creating several executable files on hard-drive.
- \* File length: 48640 bytes.
- \* MD5 hash: 68f1966e98c21a8643e9e7ed07966100.

[ Changes to filesystem ]

- \* Creates directory C:\WINDOWS\win32dc.
- \* Creates file C:\WINDOWS\win32dc\DAoC + fix.exe.
- \* Creates file C:\WINDOWS\win32dc\sims 2 + cheat.exe.
- \* Creates file C:\WINDOWS\win32dc\BattleField 1942 + serial.exe.

[ Network services ]

- \* Connects to "us.undernet.org" on port 6667 (IP).
- \* Connects to IRC server.
- \* IRC: Uses username xtrmasterwqdkcfilnrulaeemtfri.
- \* IRC: Uses nickname MYDOMwQDKCfIlnrULaEemtFRi.
- \* IRC: Joins channel #vdm with password fuck21.
- \* IRC: Sets the channel mode for channel #vdm to fuck21.

[ Signature Scanning ]

- $\check{\text{c}}$ :\WINDOWS\win32dc\DAoC + fix.exe (51841 bytes) : no signature detection.
- \* C:\WINDOWS\win32dc\sims 2 + cheat.exe (48769 bytes) : no signature detection.
- ec:\wINDOWS\win32dc\BattleField 1942 + serial.exe (50817 bytes) : no signature detection. \*

#### NUKMA

18 September 2006 P

## SandBox Reporter - IRC List

- **Contains information about IRC servers found in the analyzed malware**
- • **Information provided includes**
	- Server name, port connects on, password used, IP address, active or not
	- Nickname, username, channel password, user mode
	- Etc.
- **These IRC networks are likely to be Botnets as they are found in malware**

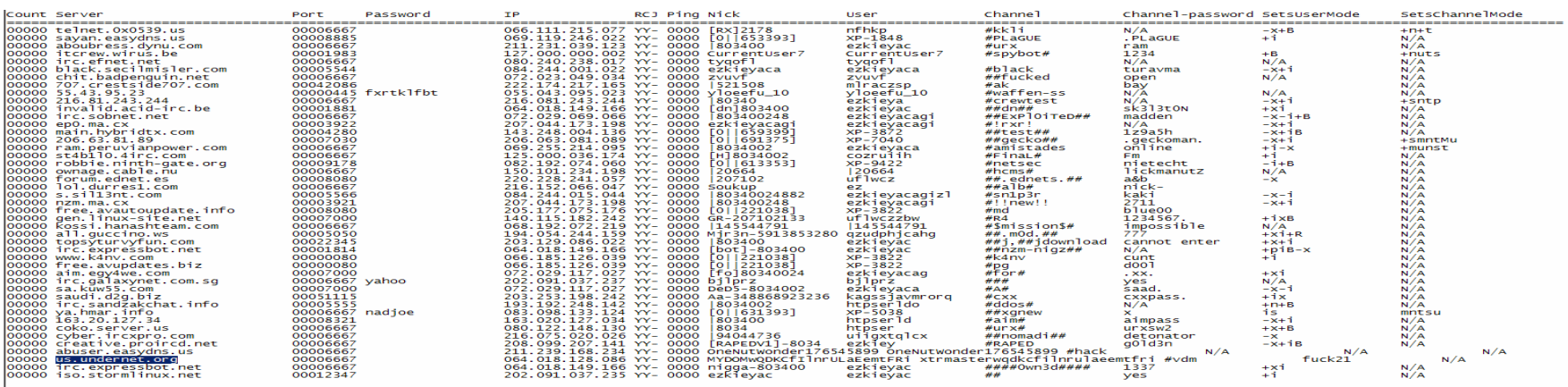

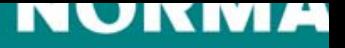

18 September 2006 P

### SandBox Reporter: where to use…

- **In (Personal) Firewalls…**
- **In Filters…**
- •**Etc…**

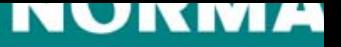

## Norman SandBox Analyzer

- • An applications for analyzing files, deeper, faster and more efficient than previously seen
- •Analyze files one by one or in batch jobs to increase efficiency
- •Ability to set number of emulation cycles to increase detection rate
- • Get SandBox summary of files analyzed for fast evaluation of file action like type of malware, changes to filesystem, registry, network services used, signature name if existing and more
- •Get the complete API log of the analyzed file actions
- •Analyze further dropper files from analyzed files.

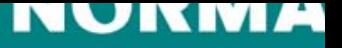

## Norman SandBox Analyzer

- • **Designed for organizations dealing with suspicious files**
	- –Security organizations
	- Malware researchers
	- –Network security application and appliance vendors etc.
	- ISP's
	- –Large corporate
	- –Helpdesks

### NUNME

18 September 2006

### **SandBox Relations Between API Log & Summa**

#### •**API Log**

•

KERNEL32!CopyFileA ("C:\WINDOWS\SYSTEM32\KERN32.EXE","C:\WINDOWS\SYSTEM32\kern32.exe",0x00000000) KERNEL32!GetFileAttributesA ("C:\WINDOWS\SYSTEM32\kern32.exe") KERNEL32!GetFileAttributesA ("C:\WINDOWS\SYSTEM32\kern32.exe") KERNEL32!SetFileAttributesA ("C:\WINDOWS\SYSTEM32\kern32.exe",0x00000006) ADVAPI32!ReqCreateKeyExA (0x80000002,"Software\Microsoft\Windows\CurrentVersion\RunOnce",0x00000000,NULL,0x0000000,0x000F003F,0x0000000,0x4FD01154,0x00 ADVAPIB2!RegSetValueExA (0x7200214B,"kernel32",0x00000000,0x00000001,"C:\WINDOWS\SYSTEM32\kern32.exe -sys",0x00000023) ADVAPIB2!RegCloseKey (0x7200214B) KERNELB2!CreateMutexA (0x00000000,0x00000000,"SrVFrK") KERNELB2!GetLastError () KERNELB2!CreateThread (0x00000000,0x00000000,0x004027B9,0x74116F00,0x00000004,0x74116F00) **SandBox Summary**[ General information ] \* \*\*IMPORTANT: PLEASE SEND THE SCANNED FILE TO: ANALYSIS@NORMAN.NO - REMEMBER TO ENCRYPT IT (E.G. ZIP WITH PASSWORD)\*\*.  $*$  File length: 58368 bytes. \* MD5 hash: 60a8d2e41147f48364e1eb3729ac53fb. T Changes to filesystem 1 \*Deletes file C:\WINDOWS\SYSTEM32\kern32.exe. \* Creates file C:\WINDOWS\SYSTEM32\kern32.exe. [ Channes to registry ] \* Creatles key "HKLM\Software\Microsoft\Windows\CurrentVersion\RunQnce". \* Sets value "kernel32"="C:\WINDOWS\SYSTEM32\kern32.exe -sys" in key "HKLM\Software\Microsoft\Windows\CurrentVersion\RunOnce' [ Changes to system settings ] \* Creates WindowsHook monitoring keyboard activity. [ Network services ] \* Connects to "200.223.3.130" on port 6667 (TCP). \* Connects to IRC server. \* IRC: Uses nickname CurrentUser[FRK][19]. \* IRC: Uses username SErVERINO.

\* IRC: Joins channel #Sl4cK\_r0oT.

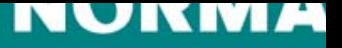

## SandBox Analyzer Pro

#### •**Norman SandBox Analyzer Pro**

- – Target market, security organizations, security companies needing to do deep analysis of file behavior
- – Since deep analysis is not time critical you can set it to run a higher number of emulation cycles
- – By the use of a large set of parameters you are able to monitor various sections of the code as it runs and after it have been running
	- See the changes to the OS as the file is running
	- Set breakpoint's and insert additional code to see the reaction
	- Watch library being loaded
	- See Threads running
	- See Sockets created
- – All in all you will get the full picture of the actions done by the file that is being analyzed

### SandBox Analyzer Pro

AN SANDBOX ANALYZER PRO EDITION 1.03a - BETA - (C) 2006 NORMAN ASA - BUILT FOR NORMAN R&D

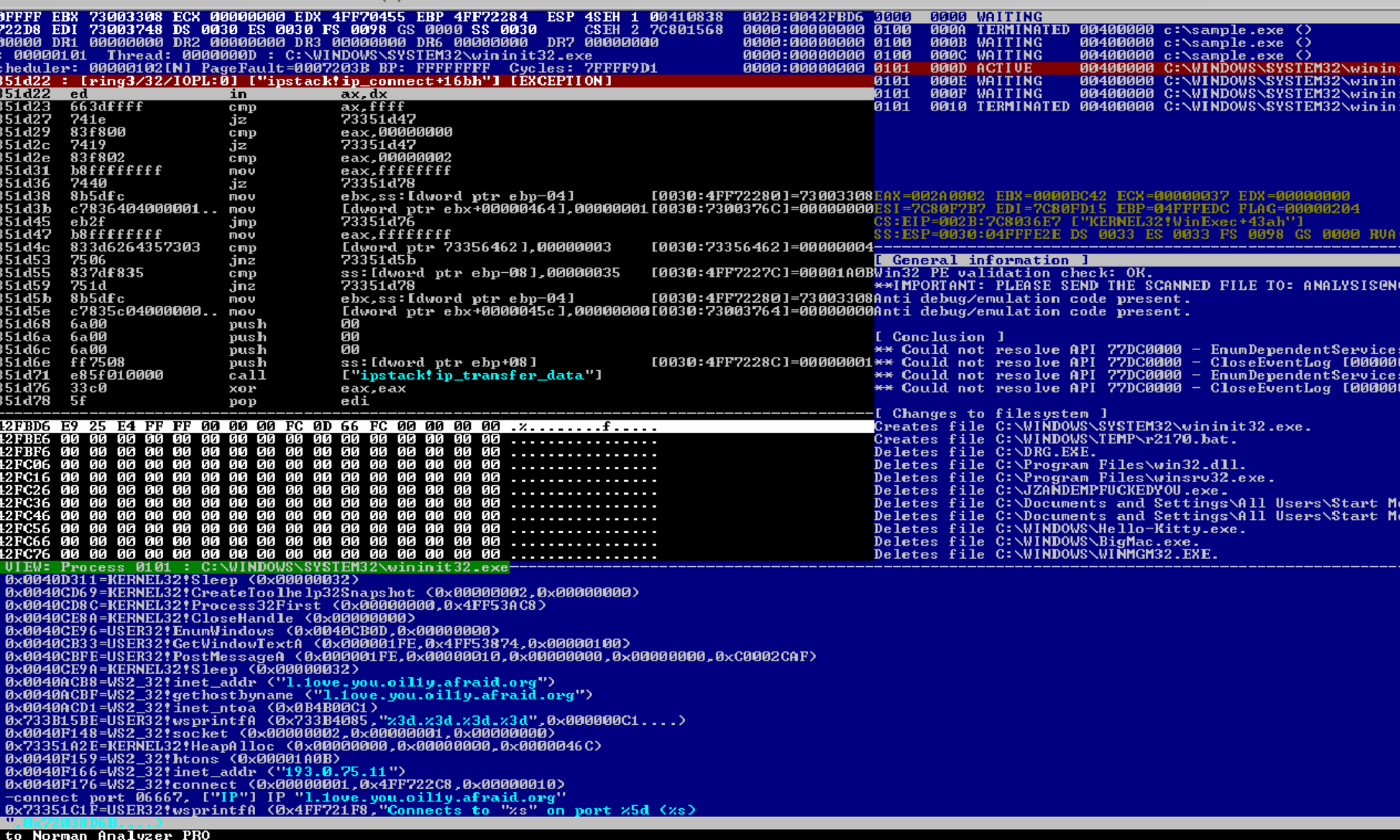

00400000 ise

### NUKMA

18 September 2006 P

## SandBox Analyzer Pro

### • **Register view**

- Shows the emulator "CPU" status.
	- The normal registers, including some debug registers and "CPU" flags.
	- ThreadScheduler
	- PageFault
	- Breakpoints
	- Emulation cycles
	- Status Line

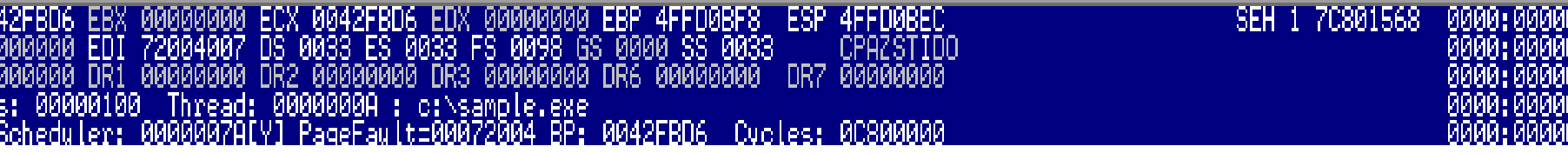

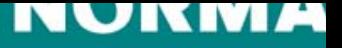

## SandBox Analyzer Pro

### •**Disassembler view**

- This view will disassemble the instruction at CS:EIP, or any given memory address.
- Arrow keys can be used to move up and down.
- The view will update, together with the "Register View" to show the state of the emulator.
- –The disassembler will try to resolve addresses against imported functions

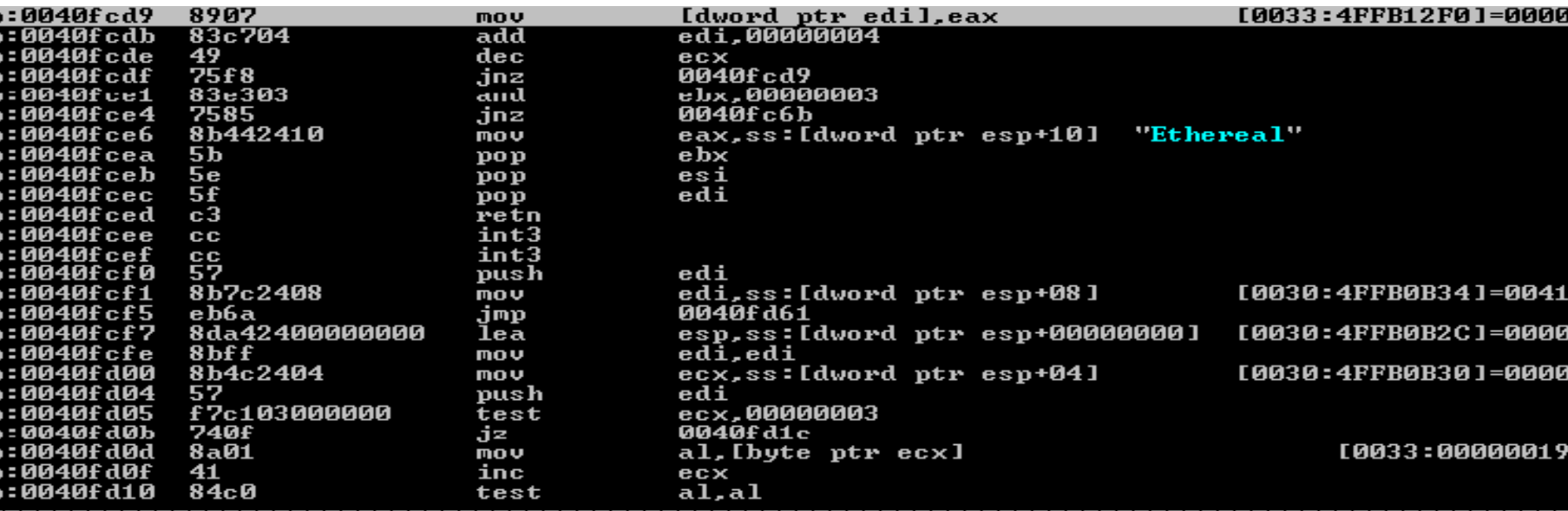

### NUNNA

18 September 2006 P

## SandBox Analyzer Pro

### •**Memory dump view**

– This view can dump any memory

area.

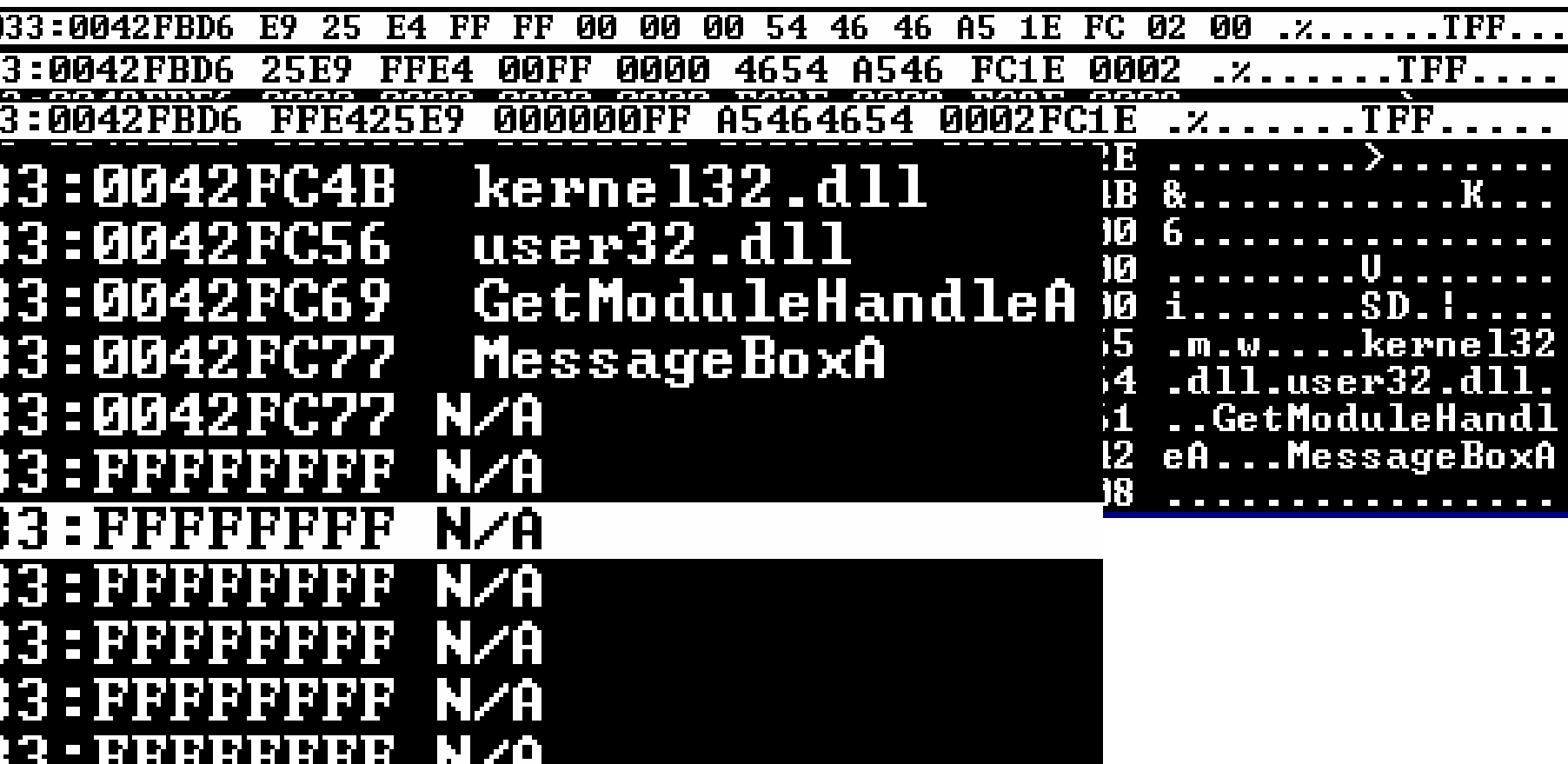

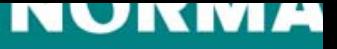

## SandBox Analyzer Pro

### •**API Log view**

- As the program being emulated interacts with the sandbox operating system, the details of supported APIs are showed in this window.
- This memory buffer is predefined to be 64MB.
- API log can be saved to disk

```
KERNEL32!FlsGetValue (0x00000001)
    KERNEL32!FlsSetValue (0x00000001,0x73002447)<br>WS2_32!gethostname (0x4FF922C4,0x000000FF)<br>WS2_32!gethostbyname ("FAKE")
   WS2-32!socket (0x0000002,0x00000001,0x00000000)<br>KERNEL32!HeapAlloc (0x00000000,0x00000000,0x000000464)
   WS2_32!gethostbyname ("irc.quakenet.org")<br>WS2_32!htons (0x00001A0B)
   WSZ_32!connect (0x00000002,0x4FF91B60,0x00000010)<br>-connect port 06667, ["IP"] IP "irc.quakenet.org"<br>USER32!wsprintfA (0x4FF91A8C,"Connects to "%s" on port %5d (%s)
             005BB1
           <u>2!wspri</u>ntfA (0x73356F8D,":%s %s %s :%s∤
   USER:
          32!wsprintfA (0x73356FCB,":%s %s %s :%s♪
   USER
    ",0x733566E2.
    W$2_32!ioctlsocket (0x00000002,0x8004667E,0x4FF91B5C)
<u> 2 WSZ_32!send (0x00000002,0x4FF91BA4,0x00000033,0x00000000)</u>
                                                                                                     USER IrcMsger
```
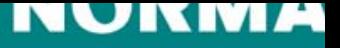

## SandBox Analyzer Pro

### •**Command input view**

- This view will receive information from the sandbox regarding detection, emulation cycles done etc
- You are able to give specific command to the SandBox
- Currently 30 commands are available, including;
	- Set a breakpoint on a given interrupt
	- Set a breakpoint on a memory write on the given selector:offset
	- Will display stack trace
	- Show the MMX registers
	- Show page table.
	- +25 more

```
Teleche<br>Image base<br>RVA
                           0040829B
,<br>Packing VM costs 00063256 bytes<br>Resetting CPU cycles to 18C802C0 (original 0C4802C0)<br>#0 executed address at 002B:40822B[*]<br>Napire=00000000: Emulated -206013260 ipstructions !
                                       -206013260 instructions (remains 18C7834C)
Napirc=00000000: Emulated
>d ds:401000h
 }andbox output: 00000001 : DeepMode
sandbox output: 00000004 :
                                      Backdoor
Napirc=00000001: Emulated
                                       -205988023 instructions (remains 250DD9A0)
```
### NUNMA

18 September 2006

## SandBox Analyzer Pro

### •**Thread view**

- Shows information on all created threads
	- thread ID
	- •thread status
	- Information regarding active threads
	- Possibility to navigate the different threads

```
000
     0000 WAITING
100
     000A
          TERMINATED
                      00400000 c:\sample.exe
                                                ⇔
100
     000B
          WAITING
                       00400000
                                c:\sample.exe
                                                \bigcirc100
                       00400000
     000C
          WAITING
                                c:\sample.exe
                                                \bigcirc101
     000D
                       00400000
                                C:\WINDOWS\SYSTEM32\wininit32.exe
          WAITING
101
     000E
                       00400000 C:\WINDOWS\SYSTEM32\wininit32.exe
          WAITING
                       00400000 C:\WINDOWS\SYSTEM32\wininit32.exe
     000F
101
          WAITING
101
     0010
          ACTIUE
                       00400000 C:\WINDOWS\SYSTEM32\wininit32.exe
```
AX-002A0002 <u> КВХ =ИИИИООО ВХ</u> ЕСК =ИИИИИИИЗУ Ерх =имимимии **FLAG=00000204** =708MFD15 +43ah"] А =ИИИИИИИ

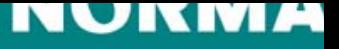

## SandBox Analyzer Pro

### •**SandBox Summary View**

- A view summarizing the findings of the emulation
- Grouping them into different categories like
	- Changes to file system
	- Changes to registry
	- Changes to system settings
	- Network services used by the analyzed file
	- Process/Window information created

letes file C:\2.exe.<br>eates file C:\WINDOWS\SYSTEM32\132x.exe.<br>eates file C:\WINDOWS\STARTM~1\PROGRAMS\STARTUP\d!!xw.exe.<br>eates file C:\WINDOWS\SYSTEM32\Oxd32v.exe.<br>eates file system.ini. |[ Changes to registry ]<br>Creates value "load32"="C:\WINDOWS\SYSTEM32\[32x.exe" in key "HKLM\Software\Microsoft\Window [ Changes to system settings ]<br>Modifies profile key "shell"="explorer.exe C:\WINDOWS\SYSTEM32\vxd32v.exe" in section [boot]<br>Creates WindowsHook monitoring journal record activity. I Network services ]<br>Looks for an Internet connection.<br>Connects to "pop.btw.egold-hosting.com" on port 25 (IP).<br>##Connects SMTP server. [ Process/window information ]<br>Will automatically restart after boot (I'll be back...).

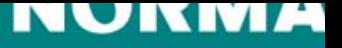

18 September 2006 P

## Connecting to the real internet

•**Why would you want to connect to the real internet?**

### NUNME

18 September 2006

### Connecting to the real internet

EXTERNAL CONNECT  $-$  ID 00000001

You have enabled the sandbox to use a real Internet connection.

The application C:\WINDOWS\SYSTEM32\wininit32.exe wants to connect to

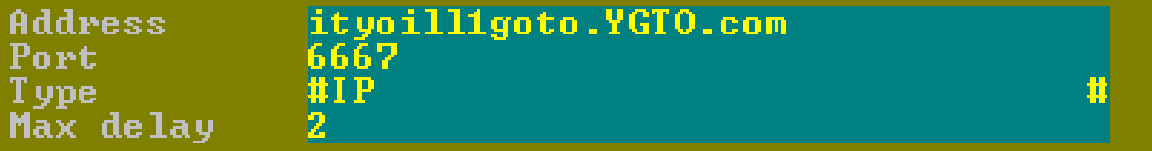

IEX II I want to verify each packet going to/from this source **TX1** Copy this network activity to log  $\left( \ast \right) ^{n}$ Log as text (ASCII) Log as hex Notify when the connection is closed **Remember the answer on this connection** If you let the application connect the remote server your personal firewall should react.

YES

Do you approve of this external connection?

Press NO to treat it internally

NO

**STOP** 

### Internal and/or external

[ Network services ] Connects to "ityoill1goto.YGTO.com" on port 6667 (IP). Connects to IRC server. Connects to "ityoill1goto.YGTO.com" on port 6667 (TCP). Connects to IRC server. IRC: Uses nickname rpawu^pwq. IRC: Uses username 1234BLA. IRC: Sets the usermode for user rpawu^pwq to -x+i. IRC: Joins channel #ot¦macaton with password \*P.(^3h!+f9&6.(\*&jjj). IRC: Sets the channel mode for channel #ot¦macaton to .

[ Network services ] Connects to "ityoill1goto.YGTO.com" on port 6667 (IP). Connects to "host1liil1.mooo.com" on port 6667 (IP). Connects to "1liil1111iil1.afraid.org" on port 6667 (IP). Connects to "tilliliili.afraid.org" on port 6667 (IP).<br>Connects to "thisisliili.b3ta.org" on port 6667 (IP). "imiill111lnot.afraid.org" on port 6667 (IP). Connects to. "user1l11.a-p-e.m-a-f-i-a.com" on port 6667  $\blacksquare$ Connects to. Connects "1.1ove.you.oil1y.afraid.org" on port 6667 (IP) to. "ilil.d0.1.hear.ail.mooo.com" on port 6667 (IP) Connects to. "hlph0pfIipf10p.afraid.org" on port 6667 <IP>. Connects : to. "1121I.On.my.ignorelist.com" on port 6667 (IP). Connects to. "ftp.binary0101001I.YGTO.com" on port 6667 <IP> Connects to. "11111111.y2003zuxx.xxuz.com" on port 6667 (IP) Connects to. to "ityoill1goto.YGTO.com" on port 6667 <IP>. Connects l

### NUNME

18 September 2006

## What can Norman Sandbox do for you?

- • Save time
	- –The average response time to a new threat is  $6 - 24$  hours.
	- –Start with knowledge of what the sample is trying to do.
- • Save money
	- – Growing number of viruses to analyze, growing number of analyst needed to respond to these threats.
- • Save the day
	- You've been in the situation where something needed to be analyzed yesterday and now you have access to the tools to make it happen.

### NUKMA

18 September 2006 P

### Demo-time…

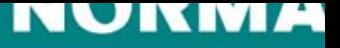

### Questions and Answers

# **Righard J. Zwienenberg**

### **Chief Research OfficerRighard.Zwienenberg@norman.no**

**http://www.norman.com/fr**

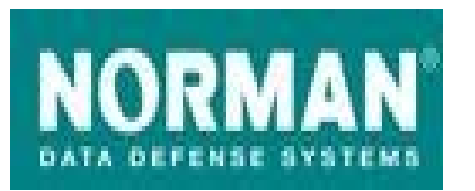

**Norman France8 Rue de Berri75008 Paris Tel: +33-1-42 99 94 14E-mail: info@norman.fr**

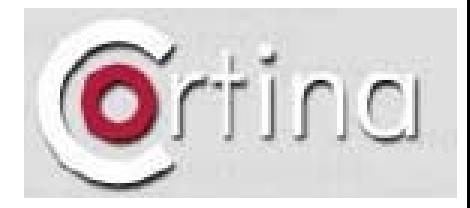

**Cortina14 avenue J-B Clement92100 Boulogne-Billanco Tel : +33 (0)1 41 10 26 10**

**Email : info@cortina.fr**